# Assignment 6: Loops and conditionals

## ETH Zurich

Hand-out: 23 October 2009 Due: 3 November 2009

Tech Support Cheat Sheet DEAR VARIOUS PARENTS, GRANDPARENTS, CO-WORKERS, AND OTHER "NOT COMPUTER PEOPLE."

WE DON'T MAGICALLY KNOW HOW TO DO EVERYTHING IN EVERY PROGRAM. WHEN WE HELP YOU, WE'RE USUALLY JUST DOING THIS:

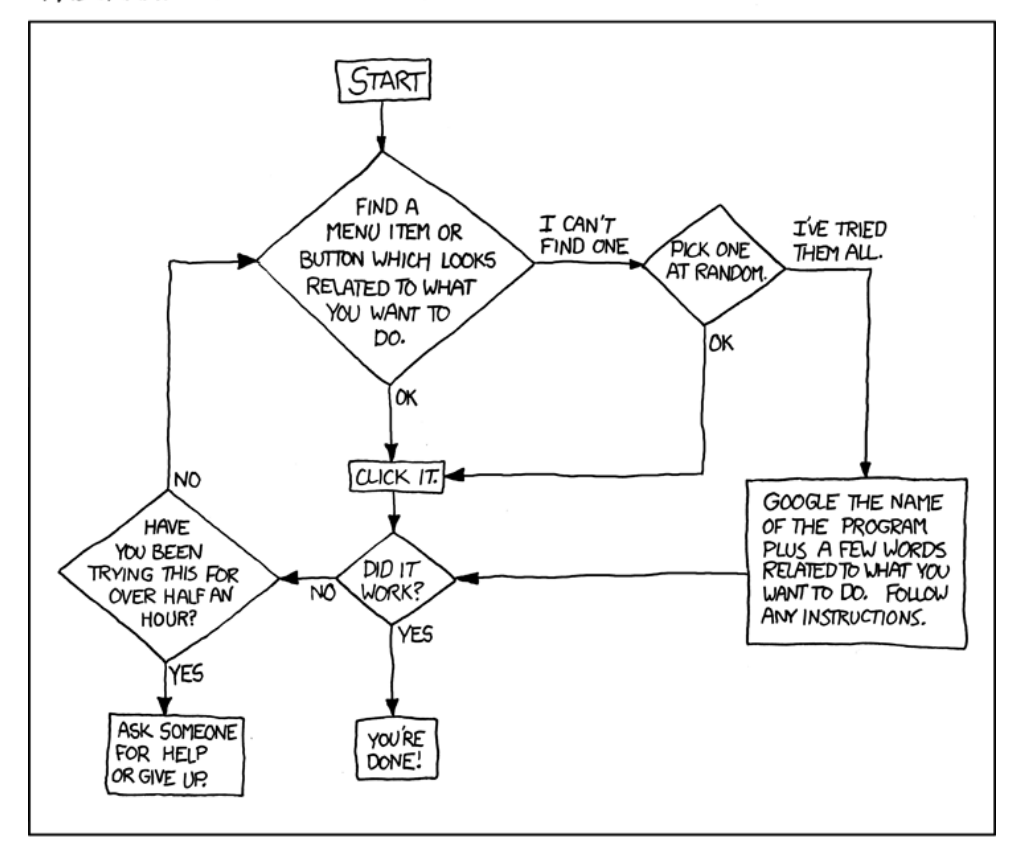

#### PLEASE PRINT THIS FLOWCHART OUT AND TAPE IT NEAR YOUR SCREEN. CONGRATULATIONS; YOU'RE NOW THE LOCAL COMPUTER EXPERT!

Copyright Randall Munroe http://xkcd.com

# Goals

- Understand loops and conditional instructions.
- Use loops and conditional instructions to solve tasks.
- Practice nested loops.

## 1 Reading loops

#### What you need to know

#### Loops theory review

The structure of a loop is shown in Listing [1](#page-1-0) and an example of a loop in Eiffel is given in Listing [2.](#page-1-1) To understand more in detail the meaning of the loop constituent instructions please refer to section 7.5 of Touch of Class.

<span id="page-1-0"></span>Listing 1: Loop structure from initialization instructions invariant  $invariant\_clause$ until exit condition loop loop instructions variant  $variant\_clause$ end

<span id="page-1-1"></span>Listing 2: Loop example loop example −− Execute a loop that prints −− numbers from 1 to 100. local count: INTEGER do from  $count := 1$ invariant  $count >= 1$  $count \leq 101$ until  $count > 100$ loop io . put\_integer (count) io.put\_new\_line  $count := count + 1$ variant 101 − count end end

#### Comparisons

Operator "=" compares two references. If they are pointing to the same object the result is true, otherwise is false. In contrast, is equal enables to define a personalized implementation of equality. In the case of class STRING, this has already been done and does what we expect it to do: compares the two strings character by character. Let's see an example:

Listing 3: is equal vs.  $=$ 

 $equality_test$  is −− Test string equality.

```
local
s1, s2: STRING
do
 s1 = "abc"s2 ="abc"
  if (s1 = s2) then
  print ("s1 = s2: True")else
  print ("s1 = s2: False") - This is printed: different objects
 end
  if (s1. is equal (s2) then
  print (" s1.is_equal(s2): True") - This is printed as expected
 else
   print ("\sin s1.is equal(s2): False")
 end
  s1 := s2print (" After s1 := s2:")
  if (s1 = s2) then
  print (" s1 = s2: True ") −− This is printed: same object
 else
  print (" s1 = s2: False ")
  end
  if (s1. is equal (s2) then
  print (" s1.is_equal(s2): True") - This is printed as expected
 else
   print (" s1.is_equal(s2): False")
 end
end
```
#### Container operations

- Feature start for container objects sets the internal cursor position to the beginning of the list. Imagine a cursor as a marker internal to the container, intended to support all operations on the container by indicating the current position
- Feature *item for iteration* returns the object at the cursor position
- Feature forth advances the cursor by one position
- Feature after is a boolean query that returns True if the cursor position is past the last element

It happens very often that you want to iterate through all the items of a container in Traffic (e.g. through Paris.stations, Paris.lines, or Paris.passengers). To do this you can use the following scheme (here for Paris.lines, similar for the other containers in a TRAFFIC CITY):

#### Listing 4: Looping through map item containers

from Paris. lines . start until Paris. lines . after loop Paris. lines . item\_for\_iteration . highlight

Paris. lines . forth end

#### To do

Assume that the two code extracts in Listing [5](#page-3-0) and Listing [6](#page-3-1) intend to loop through a list of stations and search for the station named "Cite Universitaire" and highlight it.

- 1. For each version (Listings [5](#page-3-0) and [6\)](#page-3-1) decide whether it does what it is supposed to do.
- <span id="page-3-1"></span>2. If you think it is not OK, then correct the errors.

<span id="page-3-0"></span>Listing 5: Version A explore is −− Highlight "Cite Universitaire". local found: BOOLEAN do Paris. display from Paris. stations . start until Paris. stations . after or found loop if Paris. stations . item\_for\_iteration.  $name = "Cite$  Universitaire" then  $found := True$ else Paris. stations . forth end if not Paris.stations . after then Paris. stations . item\_for\_iteration. highlight end Listing 6: Version B explore is −− Highlight "Cite Universitaire". do Paris. display from Paris. stations . start until Paris. stations . after or Paris. stations . item for iteration . name. is equal (" Cite Universitaire") loop end if not Paris.stations . after then Paris. stations. item\_for\_iteration. highlight end end

## Hints

end end

For this exercise you may assume the following:

- There are no compilation problems
- All the entities are not Void (i.e. they are all attached to an object)

#### To hand in

This is a pen-and-paper exercise: you do not need to write code in EiffelStudio. Hand in the corrected versions of Listing [5](#page-3-0) and Listing [6.](#page-3-1)

# 2 Equipping Paris

In this task you will be exercise loops in the context of the Traffic application.

## To do

- 1. Download [http://se.ethz.ch/teaching/2009-H/eprog-0001/exercises/assignment](http://se.ethz.ch/teaching/2009-H/eprog-0001/exercises/assignment_6.zip) 6.zip and extract it in traffic/example. You should now have a new directory traffic/example/ assignment 6 with assignment 6.ecf directly in it (it is important that the location corresponds to the description here!).
- 2. Open and compile this new project. Open class LOOPINGS and solve the tasks below.
- 3. Implement the feature generate trams for line. This feature has a line as argument and should check whether the line is a tram line. To find out whether a TRAFFIC LINE object is a tram line, you need to create an object of type TRAFFIC TYPE TRAM and see if the line's attribute type is equal to it. If the line is a tram line then the feature should create for every second station a tram that starts moving at this station. So the first tram should start at the first station of the line, the second tram at the third station, the third tram at the fifth station, etc. Use feature set to station (a station: TRAFFIC STATION) to set the initial position of a tram with respect to a certain station (this feature is available in TRAFFIC TRAM because inherits from TRAFFIC LINE VEHICLE). Don't forget to add the generated trams to Paris.
- 4. Implement feature equip to generate trams for all the lines of the city. You may use generate trams for line to achieve this.
- 5. Implement the feature generate connecting bus line. The idea of this feature is to create a new bus line with n intermediary stops that connects the given start station to the end station. As a first step, you need to create a new line of bus type (use make with terminal as creation procedure and the argument *start\_station* as the terminal station). Then use a loop to create n new stations and extend the line with them. After doing so, add the end station to the line. The locations of the intermediary stations should be evenly distributed along the straight line between the start\_station and the end\_station. In the example seen in the figure below, n was 3, the start station Balard and the end station Mairie d'Issy. To calculate the locations of the newly created stations you need to do some vector calculations based on the locations of the start and end stations. TRAFFIC POINT provides some so called **infix**-features  $(+, -, *)$  that will help you:

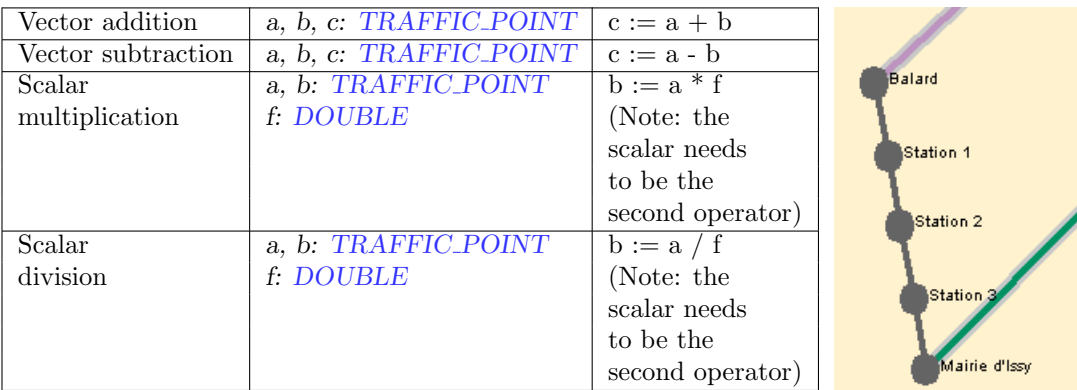

The infix-operators are in this case meant to overload the behavior of some commonly used operators like "+", "-", "\*" and "/". We use the term "overloading" because now you can use them not only to operate on numbers but also on TRAFFIC POINT objects. Another hint is that you may want to perform some rounding on the computed locations (see feature rounded in class DOUBLE).

6. Test your implementation of generate connecting bus line with some stations (e.g. Station\_balard and Station\_mairie\_d\_issy), adding code to feature equip. And, once again, don't forget to add the new bus line to Paris!

#### To hand in

Hand in the code of class LOOPINGS.

# 3 Loop painting

### To do

Write a program that does the following:

- <span id="page-6-0"></span>1. Asks the user to input a positive integer value
- 2. Displays, using asterisks, a checkered rectangled triangle having as hypotenuse a number of asterisks equal to the input value inserted in step [1.](#page-6-0) Be aware that stars and white spaces should be alternating
- 3. Displays, using asterisks, a diamond having as side the same number of asterisks as given in [1.](#page-6-0) Here as well, the stars and white spaces should be alternating.

### Hints

The output should be like in Figure [1.](#page-6-1) You might need to use the integer division operator // or the modulo operator  $\setminus \setminus$  for your solution.

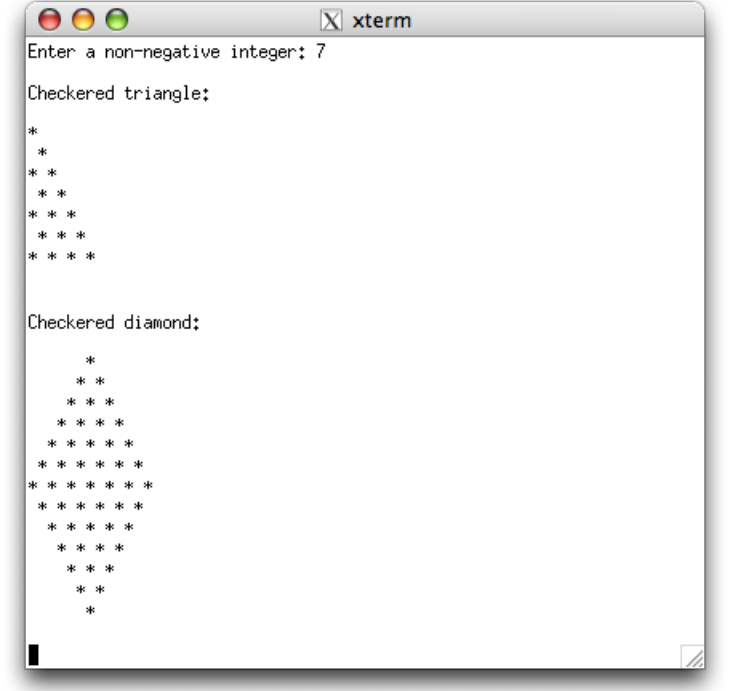

<span id="page-6-1"></span>Figure 1: Example with value 7

## To hand in

Hand in your class text.

## 4 Programming a boardgame: Part 2

#### To do

In this task you will implement a given set of classes. They may not coincide with the ones you picked last week, but it is easier to go on altogether in this way. The set of classes you should focus on is the following:

GAME, DIE, PLAYER, BOARD, SQUARE.

Also, use class APPLICATION as root class of your system. As a reminder, you will find below the description of the problem. It has been slightly modified because it mentions six-sided dice. While this is a little detail, it gives you an idea of the fact that across different iterations of the design and development process the specifications can actually change.

#### Problem Description

The idea is to program a prototype of a board-game<sup>[1](#page-7-0)</sup>. It comes with a board, divided into 40 squares, a pair of six-sided dice, and can accommodate 2 to 6 players. It works like this: all players start from the first square. One at the time, players take a turn. This includes rolling the dice and advance their respective tokens on the board. When all players are done with their turn, it is called a round. The winner will be the player that first advances beyond the 40th square.

#### Hints

- Which classes need to "know" about the others, and which not? This is important, because if class  $\vec{A}$  needs to know about class  $\vec{B}$ , then  $\vec{A}$  should have an attribute (or may be a local variable, depending on the specific situation) of type B. For example, BOARD may need to know about SQUARE, but not the other way around. You can also assume that players and squares have names like "Player1", "Player2", Square1", "Square2", etc.).
- Who should take care of creating the objects? The answer does not necessarily have to be class GAME. Again, BOARD and SQUARE objects can be good food for thought.
- Class DIE can be a nice exercise to check that you have understood random number generation, and the command-query separation principle.
- How is the board built? There are different solutions here. For example, one could be to put in every *SQUARE* object an attribute representing the next square.
- You may want to practice with class ARRAY to handle players.

#### To hand in

Submit the code of classes GAME, DIE, PLAYER, BOARD, SQUARE.

#### If you feel lost...

If you tried really hard but you don't have a clue on how to organize the given classes internally, you may want to download the class skeletons (with empty feature bodies) from [http://se.ethz.ch/teaching/2009-H/eprog-0001/exercises/boardgame](http://se.ethz.ch/teaching/2009-H/eprog-0001/exercises/boardgame_helper.zip) helper.zip

<span id="page-7-0"></span><sup>1</sup>We draw inspiration from a case study in the excellent book by Craig Larman: Applying UML and Patterns: An Introduction to Object-Oriented Analysis and Design and Iterative Development (3rd Edition)